# **KRAMER**

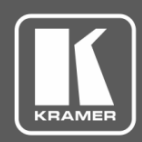

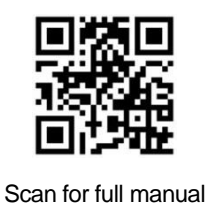

## KDS-EN5, KDS-DEC5 Quick Start Guide

This guide helps you install and use your **KDS-EN5, KDS-DEC5** for the first time.

Go to **[www.kramerav.com/downloads/KDS-EN5](http://www.kramerav.com/downloads/KDS-EN5)** to download the latest user manual and check if firmware upgrades are available.

## **Step 1: Check what's in the box**

**KDS-EN5** 4K Video Encoder / Streamer OR **KDS-DEC5** 4K Video Decoder

 $\blacktriangledown$ 4 Rubber feet  $\sqrt{ }$  1 Bracket set  $\sqrt{ }$  1 Quick start guide

## **Step 2: Get to know your KDS-EN5, KDS-DEC5**

#### **KDS-EN5**

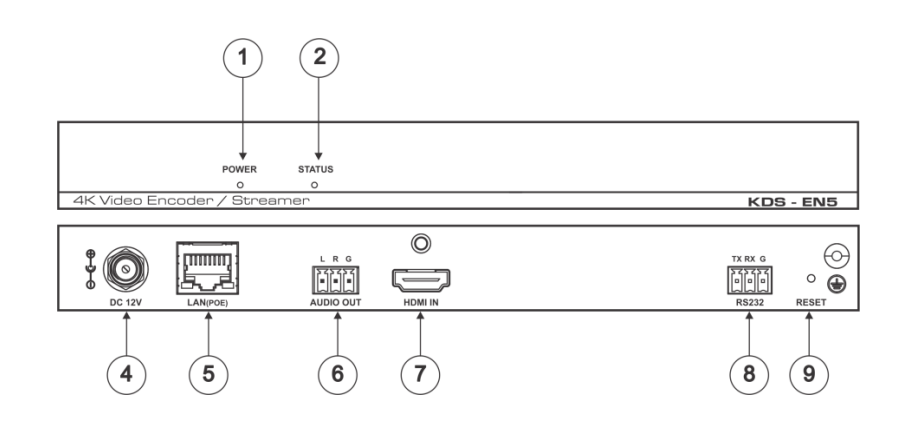

**KDS- DEC5**

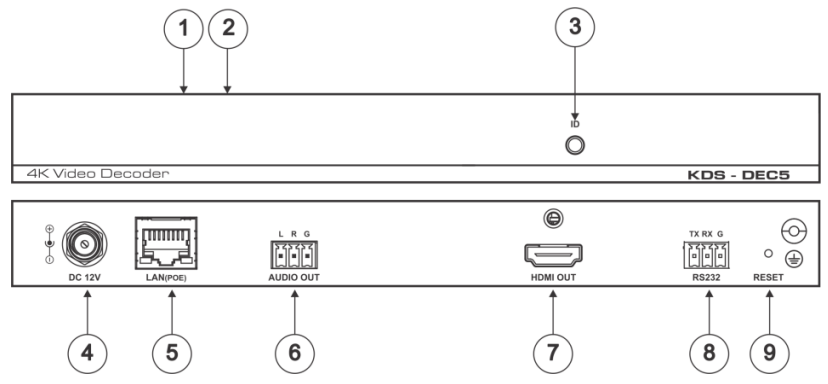

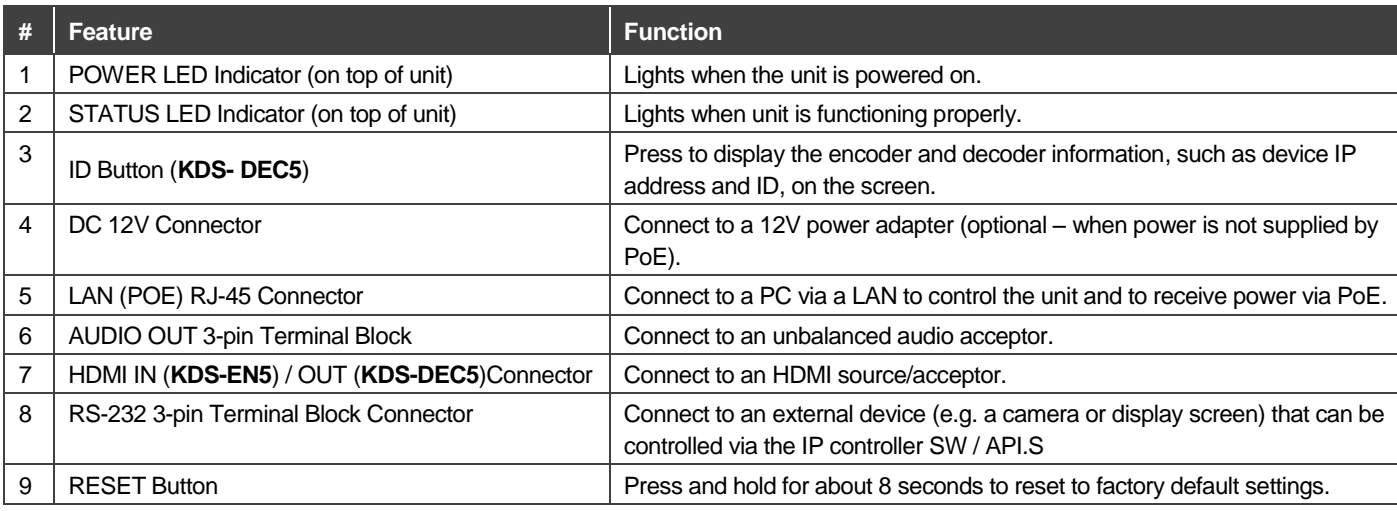

KDS-EN5, KDS-DEC5 Quick Start (P/N: 2900-300906QS REV 1)

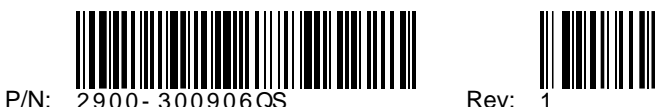

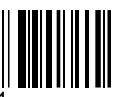

#### **Step 3: Install KDS-EN5, KDS-DEC5**

Install **KDS-EN5, KDS-DEC5** using one of the following methods:

- Attach the rubber feet and place the unit on a flat surface.
- Fasten a bracket (included) on each side of the unit and attach it to a flat surface. For more information go to **<http://www.kramerav.com/downloads/KDS-EN5>** .

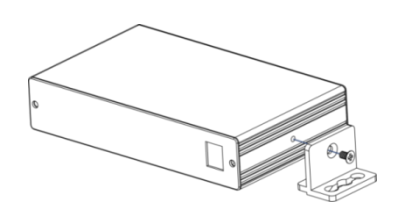

#### **Step 4: Connect the inputs and outputs**

Always switch OFF the power on each device before connecting it to your **KDS-EN5, KDS-DEC5**. For best results, we recommend that you always use Kramer highperformance cables to connect AV equipment to **KDS-EN5, KDS-DEC5**.

#### **Step 5: Connect the power**

By default, **KDS-EN5** and **KDS-DEC5** are set to PoE (Power over Ethernet). If you are not powering the device via PoE, connect that device to a 12V DC power adapter and connect the adapter to the mains electricity. PoE is automatically disabled when you connect to 12V DC power.

**Safety Instructions** 

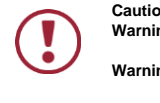

**Caution:** There are no operator serviceable parts inside the unit.<br>**Warning:** Use only the Kramer Electronics power adapter that is Use only the Kramer Electronics power adapter that is provided with the unit. **Warning:** Disconnect the power and unplug the unit from the wall before installing. Se[e www.KramerAV.com](http://www.kramerav.com/) for updated safety information.

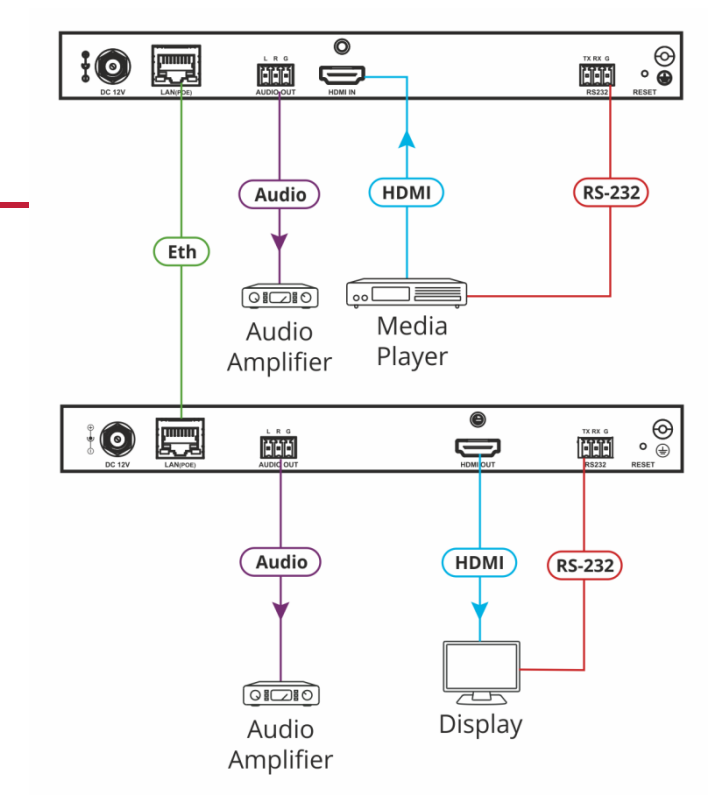

## **Step 6: Set Up the Devices via the Web Pages**

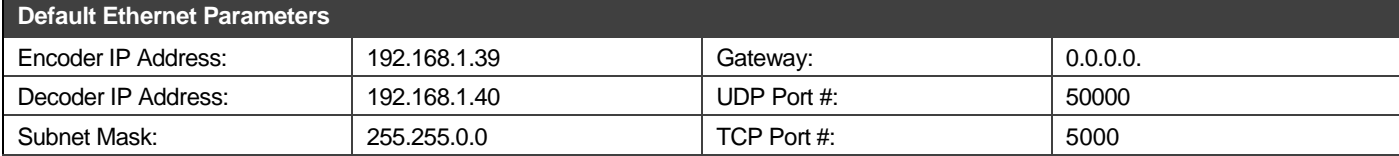

#### **To set the Encoder or Decoder IP address via the embedded web pages:**

- 1. Connect the device Ethernet port to the network and power the device.
- 2. Access the embedded web pages by browsing to the device IP address. Enter "admin" as the login password.
- 3. In Network tab > IP Setup, select the IP mode.
- 4. If you selected Static, enter the IP address.

When setting to DHCP we recommend that you contact your IT administrator for setting the system IP addresses.

5. Click **Apply** and reboot the device.

#### **To select the KDS-EN5 stream via the embedded web pages:**

- 1. Access the embedded web pages by browsing to the device IP address. Enter "admin" as the login password.
- 2. In the Function tab select **Stream**.
- 3. Enter the **KDS-EN5** IP address.
- 4. Click **Apply**.

Ū

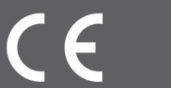